# **MiTCR User Manual**

## **System requirements**

Java version 7 or higher should be installed on the system: JRE for simple analysis or JDK for MiTCR API usage. Latest Java release could be downloaded from here: [http://www.oracle.com/technetwork/java/javase/downloads/index.html](http://www.google.com/url?q=http%3A%2F%2Fwww.oracle.com%2Ftechnetwork%2Fjava%2Fjavase%2Fdownloads%2Findex.html&sa=D&sntz=1&usg=AFQjCNGWCcKCIFm3bfDWtU41j6HJzekqNQ)

## **Distributives**

## **Windows**

MiTCR is distributed in two formats for the Windows platform:

- **installer** for MiTCR application<sup>1</sup> (MiTCRInstaller.exe)
- **crossplatform jar file distributive** (mitcr.jar)

The advantage of **installer** is automatic detection of available memory in the system and setting the Xmx parameter of Java Virtual Machine appropriately.

## **Usage**

MiTCR is a command line application. In case of installation via MiTCRInstaller.exe the following command line should be executed from console to run MiTCR:

**\$** mitcr **<options> <input file name> <output file name>**

The example command that will run MiTCR with default parameters (see "Command line parameters" section) on input fastq file and produce the tab-delimited result file is the following:

**\$** mitcr pset flex in.fastq.gz result.txt

## **Cross-platform**

The common way to run MiTCR on any platform with Java support is a direct execution from the jar. In this case the command line to run MiTCR is the following:

**\$** java Xmx*M* jar mitcr.jar **<options> <input file name> <output file name>**

, where  $M$  - sets the maximum available memory for MiTCR? Approximate memory amounts needed for the analysis are:

- $\circ$  2 Gb for average diversity samples ( $\sim$  100,000 clonotypes)
- $\circ$  10 Gb for highly diverse samples ( $\sim$  2,000,000 clonotypes)

Here is an example command:

**\$** java Xmx10g jar mitcr.jar pset flex in.fastq.gz result.txt

produced by **Launch4J**, [NSIS](http://www.google.com/url?q=http%3A%2F%2Fnsis.sourceforge.net%2FDownload&sa=D&sntz=1&usg=AFQjCNFOml49cg9jUhGr1NTS1MV43-2R8g)

<sup>2</sup> See official java [documentation](http://www.google.com/url?q=http%3A%2F%2Fdocs.oracle.com%2Fjavase%2F7%2Fdocs%2Ftechnotes%2Ftools%2Fwindows%2Fjava.html&sa=D&sntz=1&usg=AFQjCNGbJ1myecvIb-4KKTlJ2LiRItjeaw) for details

## **Source**

The source code for stable versions of MiTCR can be downloaded from the MiTCR web site [\(http://mitcr.milaboratory.com/\)](http://www.google.com/url?q=http%3A%2F%2Fmitcr.milaboratory.com%2F&sa=D&sntz=1&usg=AFQjCNHIpgRwxZ_r9TZHBMs84Mg0pGAXjg). Most recent development snapshots of MiTCR can be obtained from our source code repository at Bitbucket [\(https://bitbucket.org/milaboratory/mitcr\)](https://www.google.com/url?q=https%3A%2F%2Fbitbucket.org%2Fmilaboratory%2Fmitcr&sa=D&sntz=1&usg=AFQjCNH1eanIGHtYV1xWpev1ylp8ddqmZA).

## **Using MiTCR**

## **Input**

MITCR accepts sequencing data in the fastg format. It can also directly read the data from a gzip-compressed input file (file name must end with ".gz"). Sequence quality information in the fastq file can be coded with byte offset equal to 33 (Sanger) or 64 (Solexa), in the later case additional  $\text{-}$ solexa option should be added to the parameters list (see **Other useful command line options** below).

## **Output**

MiTCR supports two output formats:

- $\bullet$  . cls this format is a binary file containing clonotype information to be viewed with MiTCR-Viewer. This output format will be used if output file name ends with ".cls", in all other cases a tab-delimited format will be used.
- $\bullet$  tab-delimited this format is a plain text file containing clonotype information formatted as a simple table with columns separated by a tab symbol. Additionally, if the file name ends with ".gz" (e.g. cloneset.txt.gz) it will be automatically compressed using gzip. Three verbosity level can be selected using  $-\text{level}$  option:

**-level 1** - default output verbosity level. The following columns will be outputted:

**Read count** - the count of reads assigned to this clonotype

**Percentage** - the fraction of this clone in the sample (equals to the read count divided by the total number of used reads)

**CDR3 nucleotide sequence** the nucleotide sequence of complementarity determining region  $3$  (see  $-$ cysphe option)

**CDR3 amino acid sequence** the amino acid sequence of CDR3

**V segments** the list of possible V segments for this clonotype (the ambiguity is associated with the homology of some segments, as well as possibly insufficient size of sequenced region)

**J** segments - the list of possible J segments for this clonotype

**D** segments - the list of possible D segments for this clonotype

**level** 2 - medium verbosity level. Adds the following columns to those listed for level 1:

**Last V nucleotide position** - position of the last nucleotide of V segment (zero based)

**First D nucleotide position** - position of the first nucleotide of D segment or -1 if D segment was not found in this CDR3 (zero based)

Last D nucleotide position - position of the last nucleotide of D segment or -1 if D segment was not found in this CDR3 (zero based)

**First J nucleotide position** - position of the first nucleotide of J segment (zero based)

**VD insertions** the number of inserted nucleotides between V and D segments or 1 if D segment was not found in this

**DJ insertions** - the number of inserted nucleotides between D and J segments or -1 if D segment was not found in this

**Total insertions** the total number of inserted nucleotides. Sum of VD and DJ insertions, if D segment was found, or number of insertions between V and J segments, if not.

**level 3** "full" verbosity level. If this level is used additional line containing technical information for deserialization using MiTCR API will be added to the header of output file. Adds following columns to those listed for level 1 and 2:

**CDR3 nucleotide quality** PHRED quality string (33 based) composed of the maximum quality values for each nucleotide in the CDR3 sequence

**Min quality** minimal nucleotide quality value (zero based, 2 is a minimum value if well formatted Illumina fastq files where used in analysis)

**V alleles** the list of possible V alleles for this clonotype (the ambiguity is associated with the homology of some segments and alleles, as well as possibly insufficient size of sequenced region)

**J alleles** the list of possible J alleles for this clonotype

**D alleles** the list of possible D alleles for this clonotype

## **Command line parameters**

MiTCR is highly customizable, there is a large number of parameters for each module in the analysis pipeline. There are several combinations of parameters aka presets (developed based on our experience), that perform well on datasets obtained using certain sequencing library preparation strategies. Therefore the parameter setting is performed in the following way:

The base parameter set is selected from the list of parameter presets, either built-in or previously stored by the user. After that, some parameters could be overridden through the command line options. For convenience the resulting parameter set could be stored as XML file to be used in the future.

**Base parameter set** is specified through  $-p$ set command line option. Here is the example of loading most commonly used  $(flex)$  preset:

**\$** mitcr pset flex input.fastq.gz output.txt

this command will process the input file directly from gzipped FASTQ using built-in  $f$ lex parameter preset and will create an  $output.txt$  file with calculated clones, formatted as tab-delimited table.

#### **Built-in parameter sets**

We provide two parameter presets that differ in configuration of J segment mapper and are fine tuned to give the best performance in certain datasets:

 $\bullet$  flex - Alignment of V and J segments starts from 5-mer surrounding the conserved amino acid (cysteine and phenylalanine respectively). Then alignments are expanded in both directions, i.e. inside and outside of CDR3.

**Target datasets:** with PCR primers designed such that regions upstream of conserved phenylalanine and downstream of conserved cysteine of CDR3 are not overlapped by primers

 $iprimeer$  - Begins alignments of V and J segments starting from 5-mer around the conserved amino acid (cysteine and phenylalanine respectively). Then the alignment for V is expanded in both (inside CDR3 and outside CDR3) directions and the alignment for J is expanded only inside CDR3. **Target datasets:** with sequence of J segment upstream conserved phenylalanine biased by PCR

primer annealing.

## **Overriding of default parameters**

Overriding of parameters form the initial set is performed using the following command-line options:

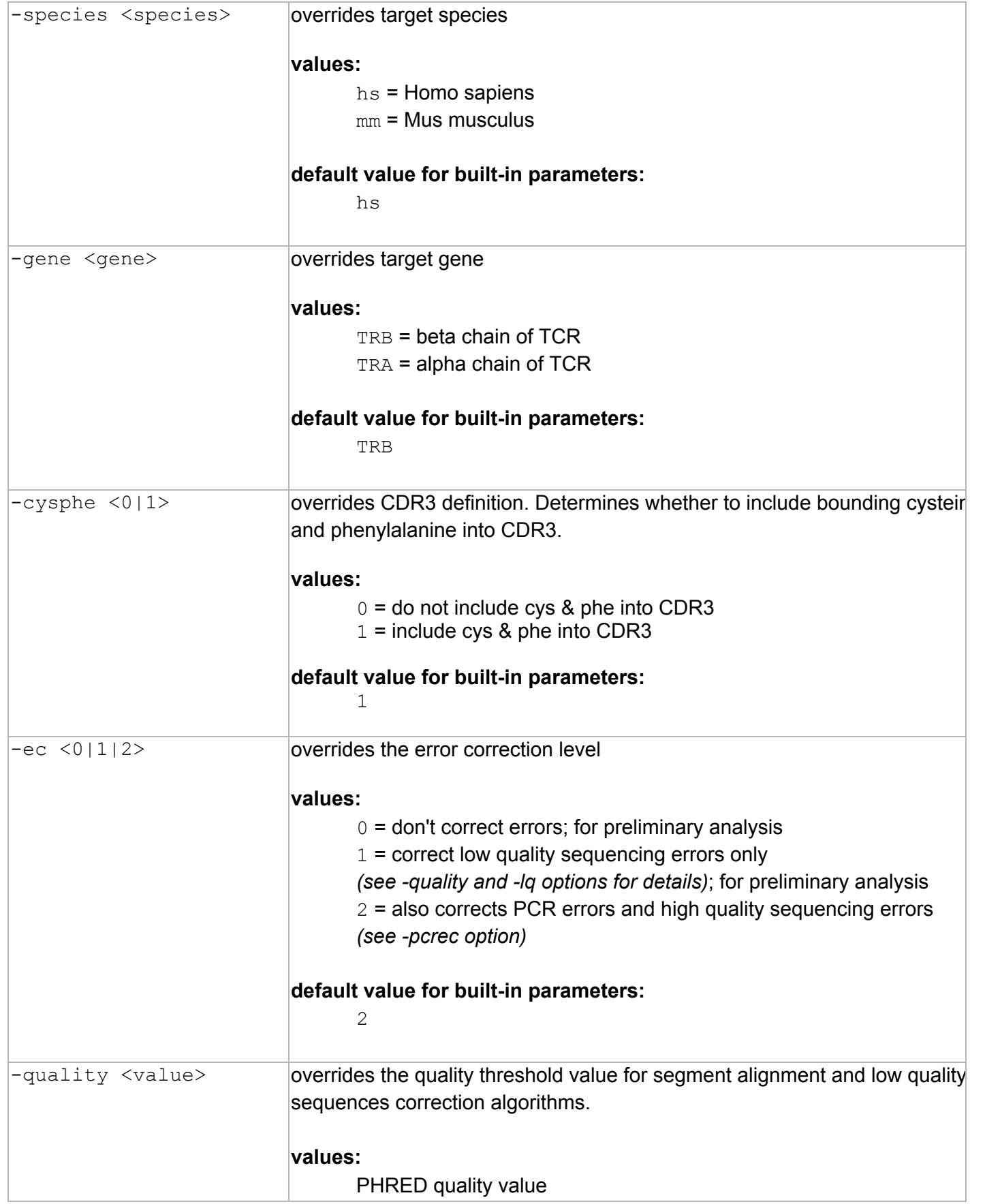

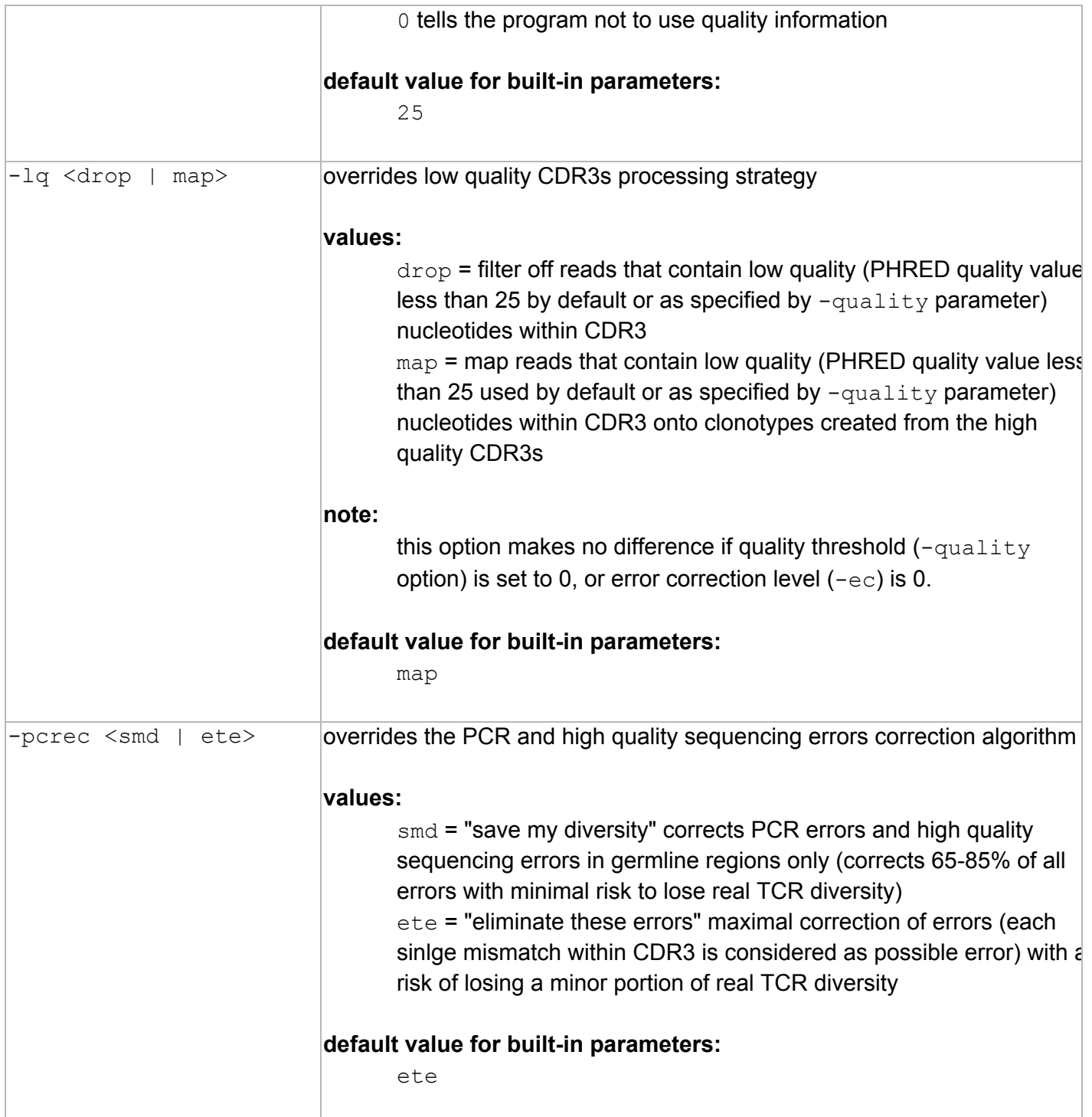

Here are several other examples of MiTCR usage:

\$ mitcr -pset flex -species mm -gene TRA -quality 30 input.fastq output.cls

This command is applicable for dataset containing sequences of mouse CDR3s of alpha chain of T-cell receptor with relatively high average sequence quality (roughly speaking average nucleotide PHRED quality is higher than 35).

**\$** mitcr pset jprimer gene TRA ec 0 input.fastq output.cls

This command performs rather raw analysis of alpha subunits of T-cell receptor in human samples. The jprimer parameter set is intended on analysis of libraries amplified using multiplex PCR with primers on J region of TRA gene. The option  $-e^c \theta$  tells the program not to correct sequence errors, so all CDR3 sequences (including erroneous ones) extracted from reads will be present in the output. This strategy is useful to make some checks on the sample quality and performance of error correction machinery of MiTCR.

Quality parameter  $(-\text{quality})$  which is a PHRED Quality Score threshold could be tuned to allow tradeoff between true yield and false-diversity. Quality parameter for the core clonotypes formation can be routinely defined as 25 to build clonotypes with the maximal confidence. Alternatively, allowed quality level for the core clonotypes can be decreased to yield maximal diversity. Minimal quality set to zero indicates that the user wishes to build all possible clonotypes without taking into account quality values (such analysis strategy is useful for preliminary raw data overview). Low quality mapper could also be turned off by user, in this case low quality CDR3s that were extracted from raw reads will be dropped  $(-\log \text{drop})$ .

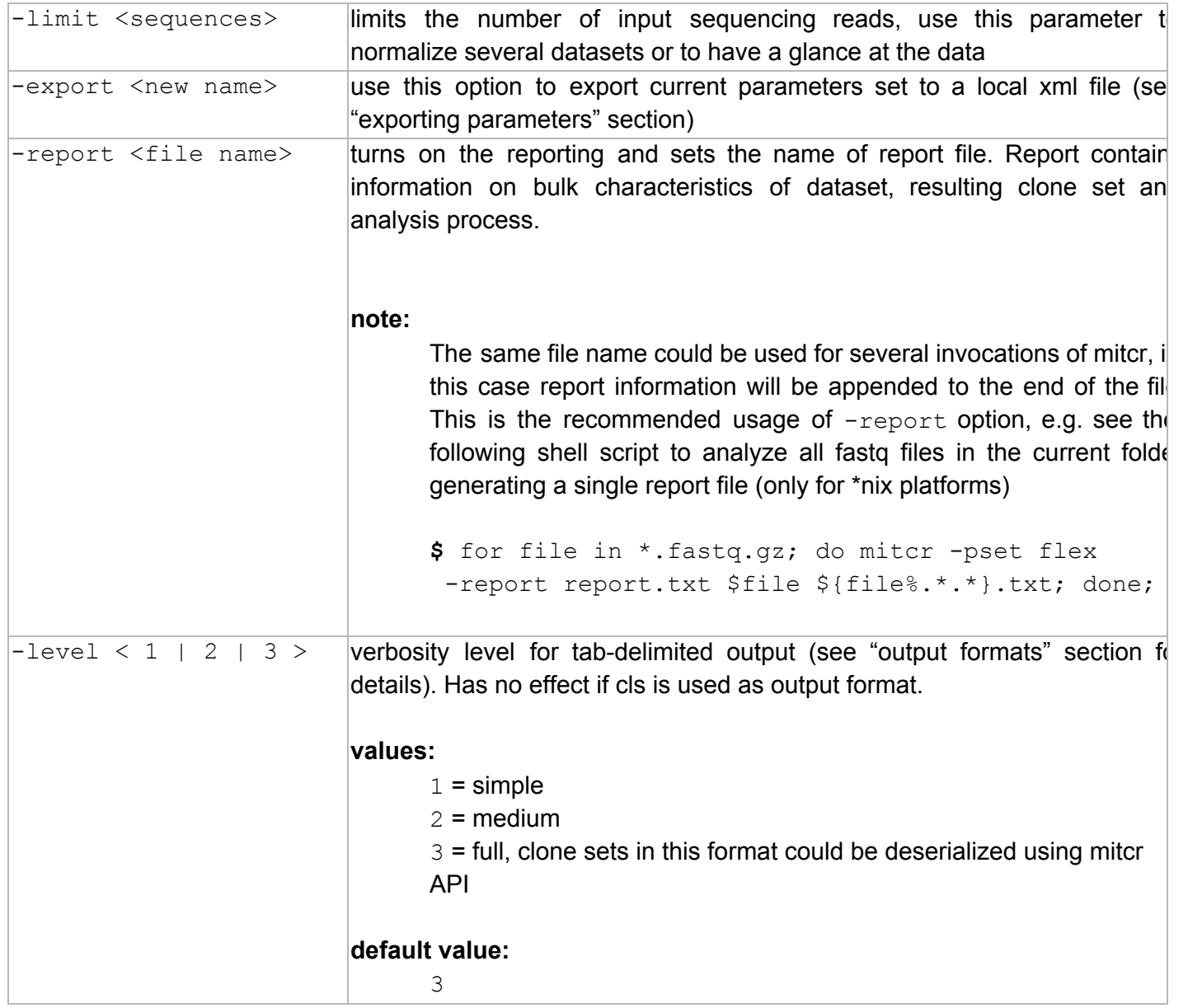

**Other useful command line options**

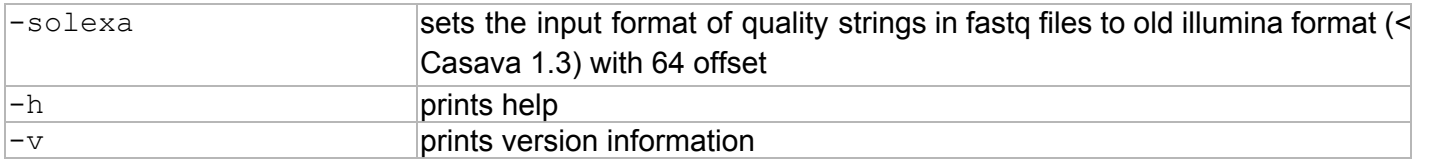

## **XML parameters (advanced options)**

**Exporting parameters to file**

For convenience sake the whole parameter set could be exported for further usage. This is done through  $-$ export command line option. Consider the following command:

\$ mitcr -pset flex -species mm -gene TRA -quality 30 -export myflex

This command will create a new file named  $myflex$ , that will contain XML formatted list of analysis parameters, including all modifications that were made through command line options. To further use this preset simply add  $-pset$  option with a specified name:

```
$ mitcr pset myflex input.fastq output.cls
```
#### **Sample parameters file**

Here is the content of exported  $myflex$  file from the previous section:

```
<?xml version="1.0" encoding="UTF-8"?>
<parameters>
 <gene>TRA</gene>
 <species>MusMusculus</species>
 <qualityInterpretationStrategy>
  <illumina>30</illumina>
 </qualityInterpretationStrategy>
 <cdr3Extractor>
  <\vee><extensionDirections>both</extensionDirections>
   <seedFrom>4</seedFrom>
   <seedTo>1</seedTo>
   <minAlignmentMatches>12</minAlignmentMatches>
   <lengthTolerance>3</lengthTolerance>
  </v<sub>i</sub></sub>
   <extensionDirections>both</extensionDirections>
   <seedFrom>1</seedFrom>
   <seedTo>4</seedTo>
   <minAlignmentMatches>12</minAlignmentMatches>
   <lengthTolerance>2</lengthTolerance>
  </j>
  <d><minLength>3</minLength>
   <searchForRC />
  </d>
```

```
<upperCDR3LengthThreshold>100</upperCDR3LengthThreshold>
  <lowerCDR3LengthThreshold>10</lowerCDR3LengthThreshold>
  <strand>both</strand>
  <includeCysPhe />
 </cdr3Extractor>
 <cloneGenerator>
  <segmentInformationAggregationFactor>0.15</segmentInformationAggregationFactor>
  <maxErrorsInBadPoints>3</maxErrorsInBadPoints>
  <proportionalMapping />
 </cloneGenerator>
 <clusterizer>
  <type>oneMismatch</type>
  <maxClusterizationRatio>0.33</maxClusterizationRatio>
 </clusterizer>
</parameters>
```
The editing of exported presets is a good way to tune the analysis pipeline. XML offers additional options compared to command line parameters. All XML encoded parameters are tightly connected to parameters in the Java API, detailed description of XML file structure is present in the next section.

### **Structure of parameters file**

Majority of items in the XML parameters file are grouped according to the structure of analysis pipeline while first three elements determine global parameters of analysis process. Structure of parameters file is summarized in the following tables:

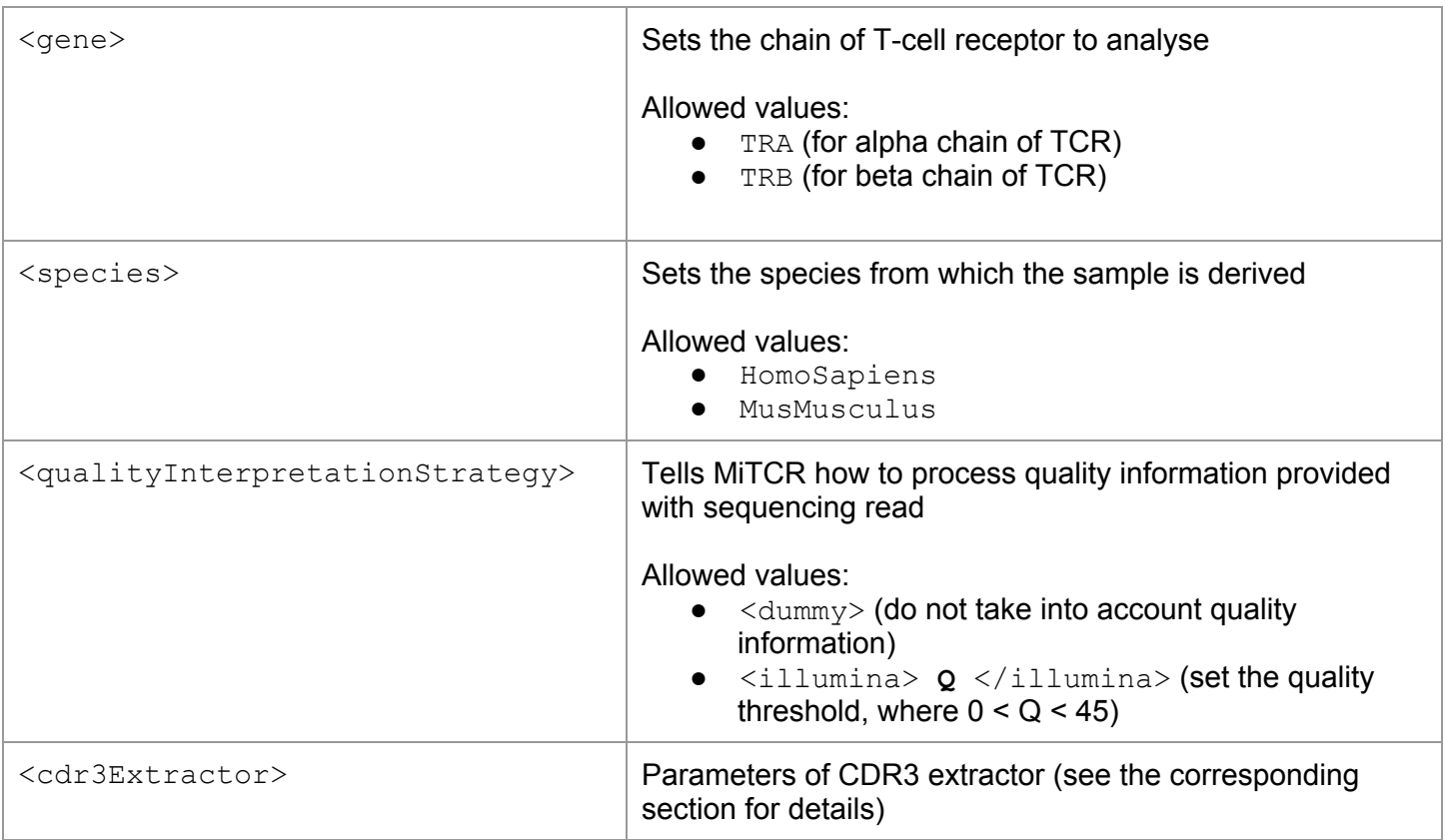

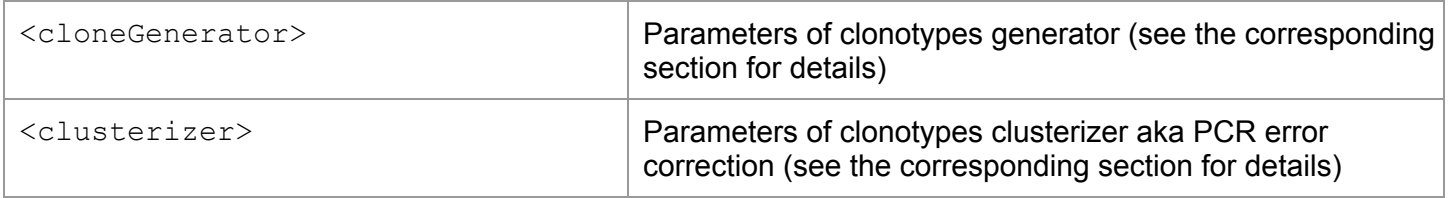

### **<cdr3Extractor> options**

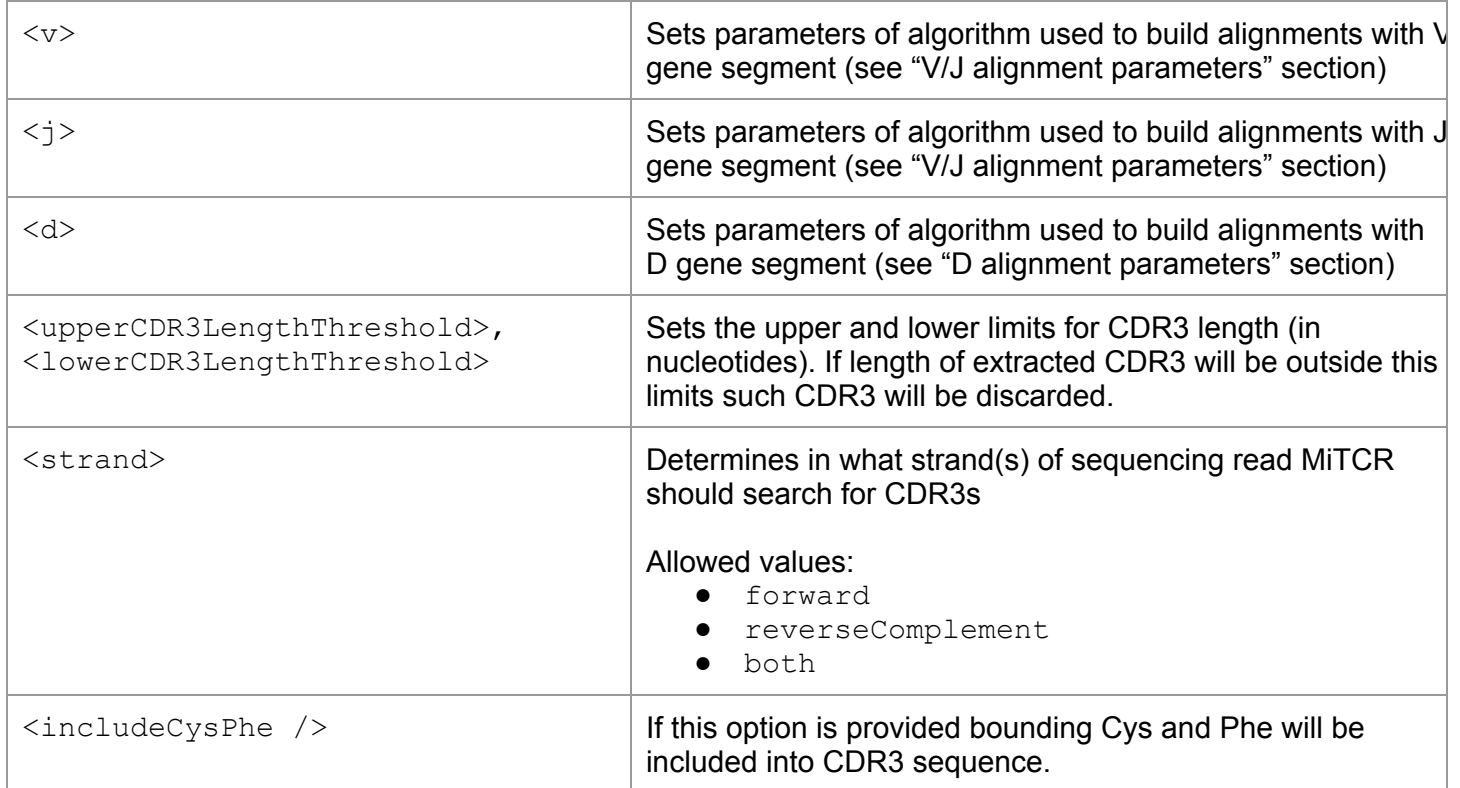

### **V/J alignment parameters**

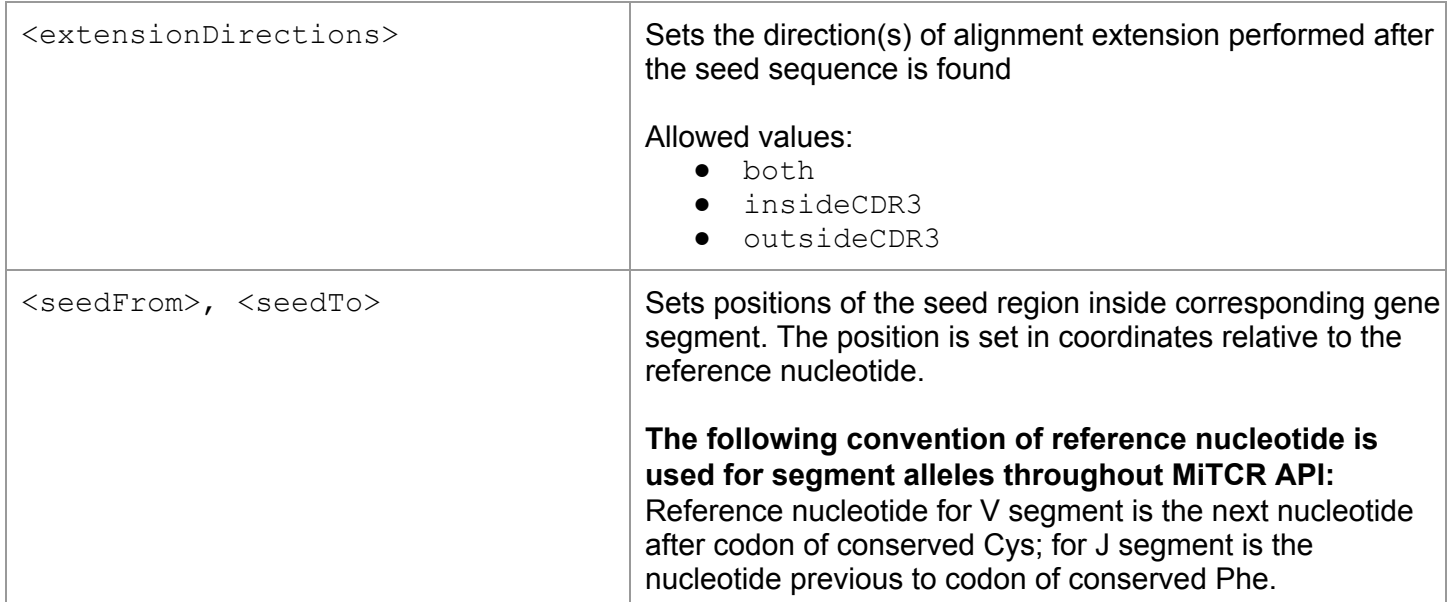

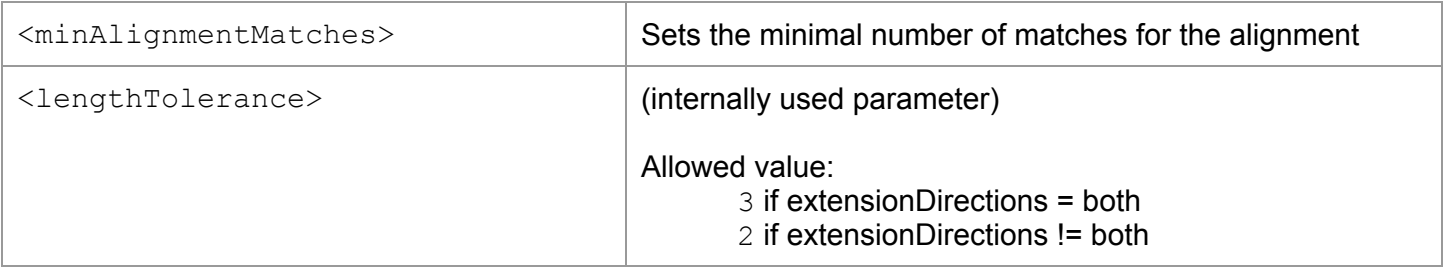

### **D alignment parameters**

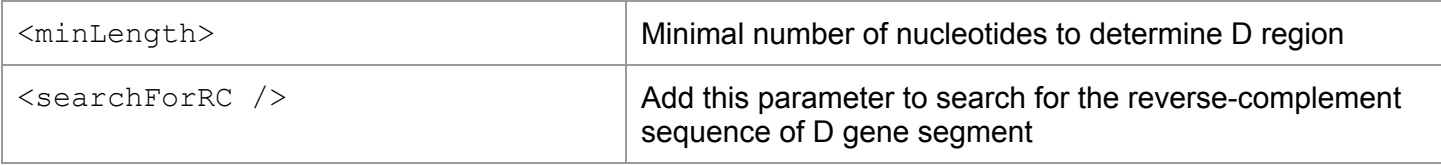

### **<cloneGenerator> options**

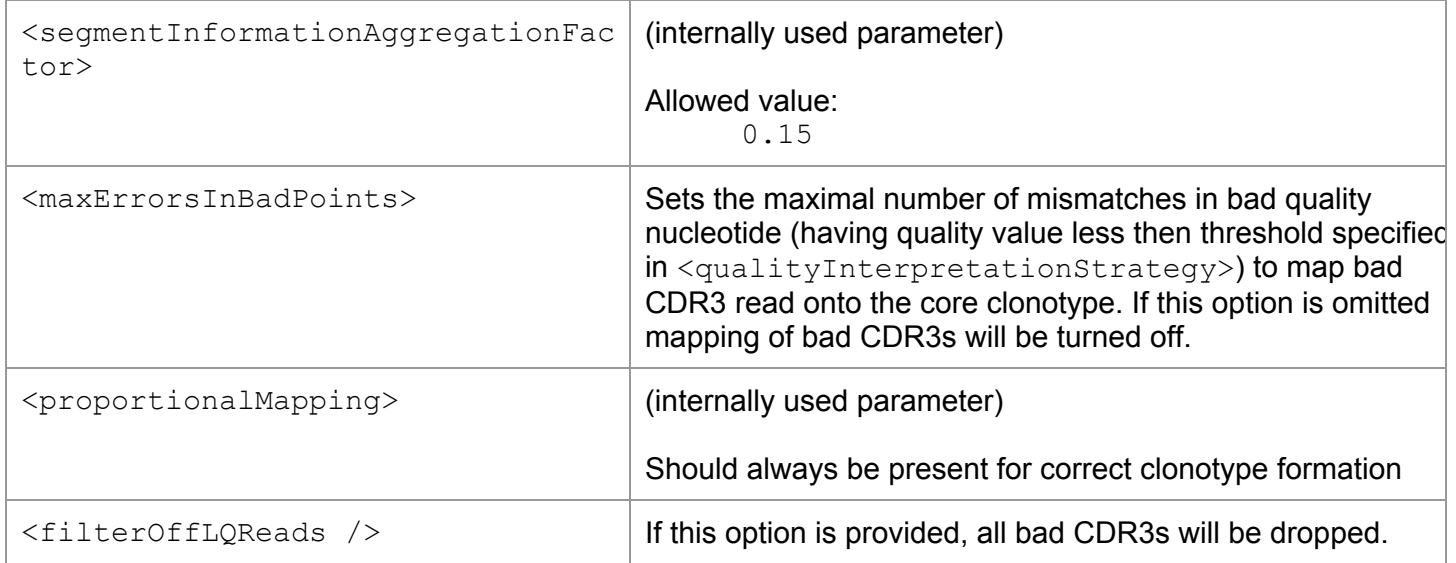

#### **<clusterizer> options**

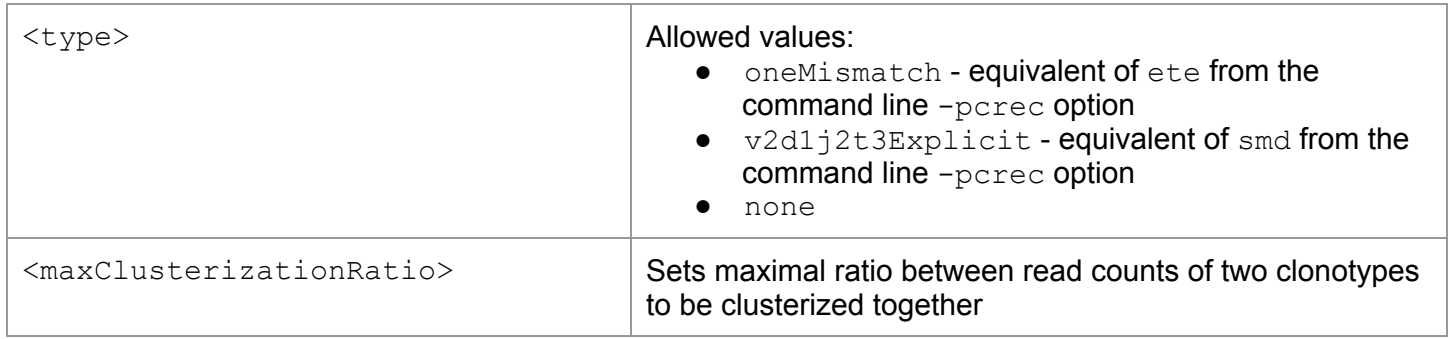

## **Sample Output**

Here are several lines from a file obtained by running MiTCR on sample dataset [\(http://files.milaboratory.com/sample.fastq.gz\)](http://www.google.com/url?q=http%3A%2F%2Ffiles.milaboratory.com%2Fsample.fastq.gz&sa=D&sntz=1&usg=AFQjCNH4JUUWlIKAV-kDDVDyRUzw0u-xPA) using the following command:

\$ mitcr -pset flex -level 1 sample.fastq.gz sample\_output.txt

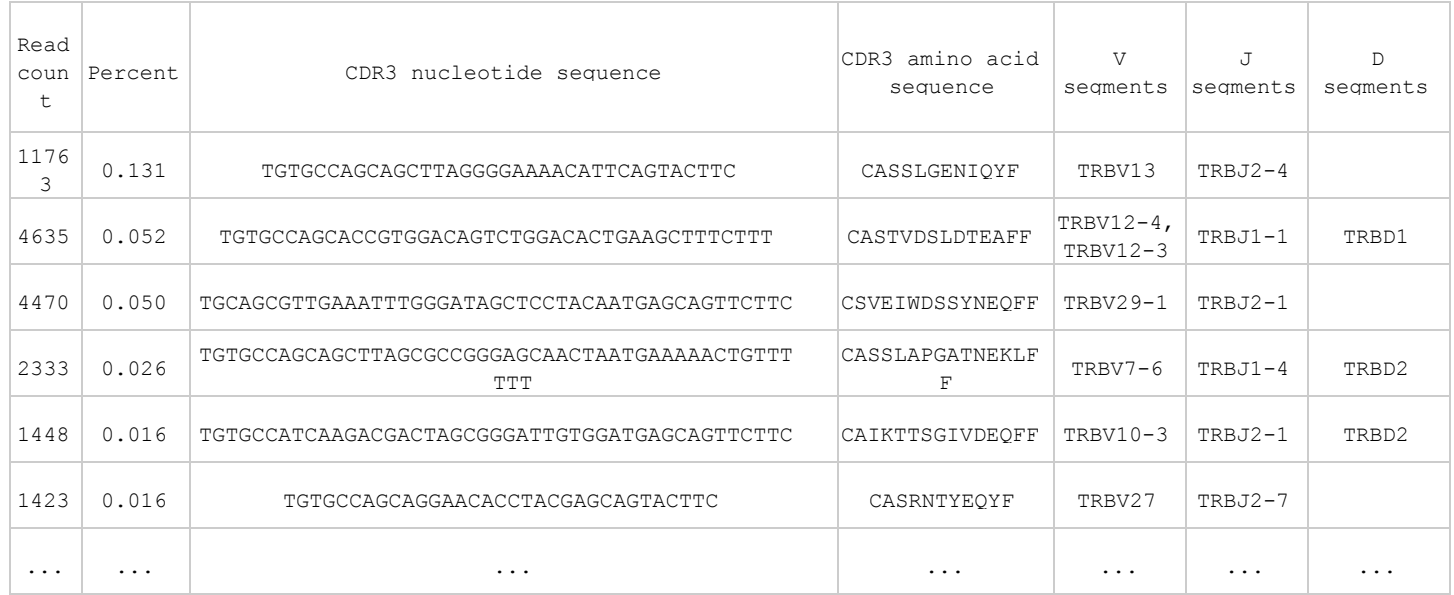